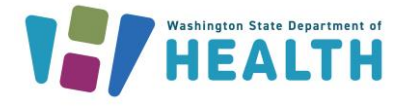

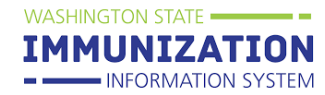

## **Why Would I Use the Lot Usage and Recall Report?**

Clinics can use this report to identify all patients who have received a vaccine with a certain lot number. This report can assist with troubleshooting inventory when you experience discrepancies between your vaccine counts and your IIS reconciliation page. This report can also be used to document compromised vaccines on all patient records that received recalled or compromised lots.

### **How Can I Run the Report?**

- **1.** Log in to the system, select
	- **Reports,** and **Report Module**
	- **a.** Under the **Vaccination** section, select the **Lot Usage and Recall.**
	- **b.** This report can be run several ways. The **Active Lots, Inactive Lots and Expired Lots** sections all show vaccines that the clinics has or had in inventory. Select a lot number in in the box in the left then use the arrow button to move the selected lot to the box on the right.
	- **c.** Entering a **date range** will show all patients vaccinated with the specified lots at the clinic within the selected date range.

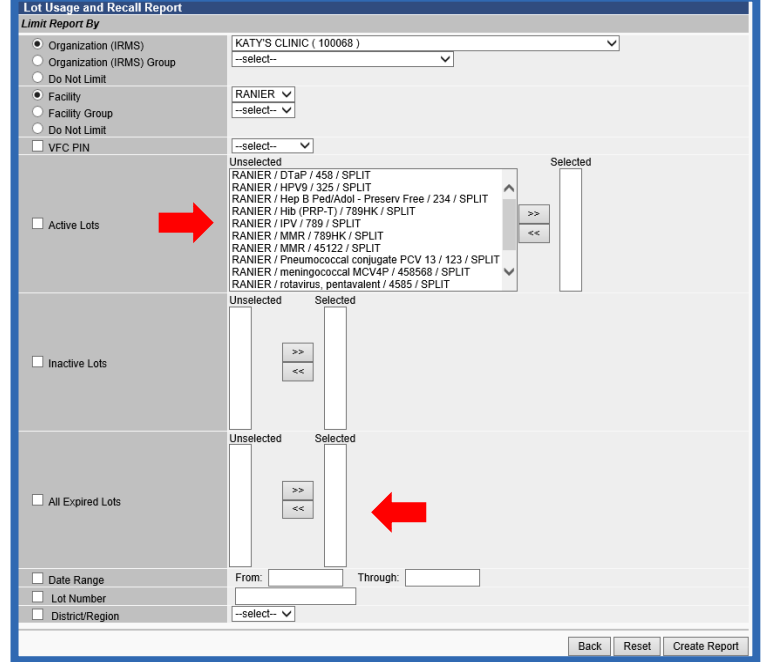

## **What will the Report Show if Run by Lot Number?**

Running the report by lot number will show all patients vaccinated with the selected lot number (e.g lot # 458). This can help you identify all patients that received a specific lot number of vaccine. If there happens to be a vaccine lot recall or storage and handling incident that compromises vaccine, the **Mark all Results as Compromised** button on the bottom right will mark the doses as compromised in each patient record.

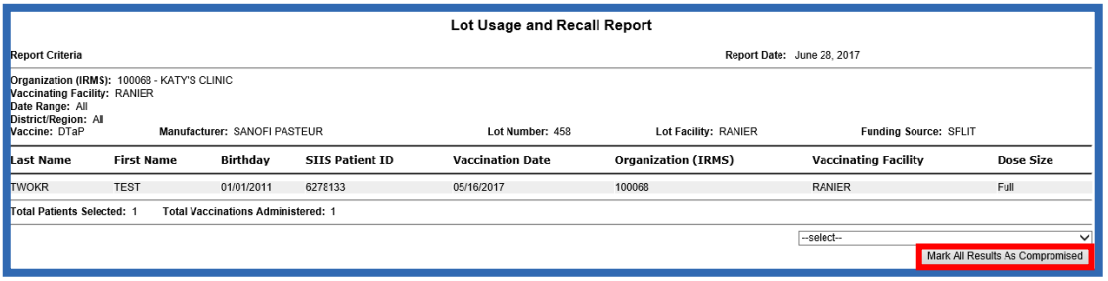

To request this document in another format, call 1-800-525-0127. Deaf or hard of hearing customers, please call 711 (Washington Relay) or To request this document in another format, call 1-800-525-0127. Deaf or hard of hearing customers, please call 711 (Washington Relay) or email [civil.rights@doh.wa.gov.](mailto:civil.rights@doh.wa.gov)

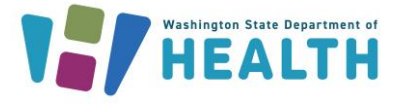

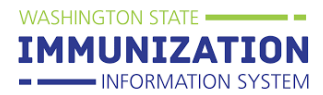

# **What Will the Report Show if Run by Vaccination Date?**

If you run the report for a specific date range, it will look like the screenshot below. This shows all patients vaccinated by any lot number in your clinic's inventory during the specified date range.

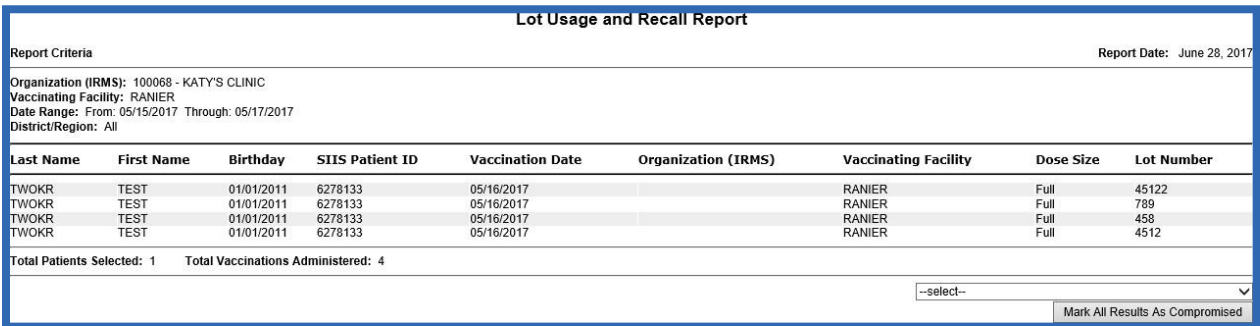

**Tip:** To use this report as a quality improvement tool, ensure that the patients listed match the vaccines that were administered. If the patient listed was not given the selected lot number, the record needs to be updated in your electronic health record and possibly the IIS.

**Questions?** Contact the IIS Help Desk at 1-800-325-5599 o[r WAIISHelpDesk@doh.wa.gov](mailto:WAIISHelpDesk@doh.wa.gov)

To request this document in another format, call 1-800-525-0127. Deaf or hard of hearing customers, please call 711 (Washington Relay) or To request this document in another format, call 1-800-525-0127. Deaf or hard of hearing customers, please call 711 (Washington Relay) or email [civil.rights@doh.wa.gov.](mailto:civil.rights@doh.wa.gov)